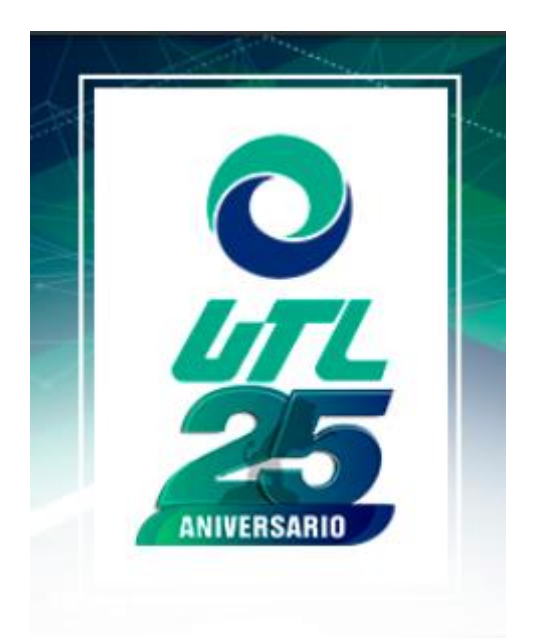

## CREAR SOLICITUD

Aplica para administrador y solicitante

22 DE OCTUBRE DE 2020 UNIVERSIDAD TECNOLÓGICA DE LEÓN JEFATURA DE SISTEMAS INFORMÁTICOS

## Crear nuevo Ticket

Clic sobre botón nuevo ticket.

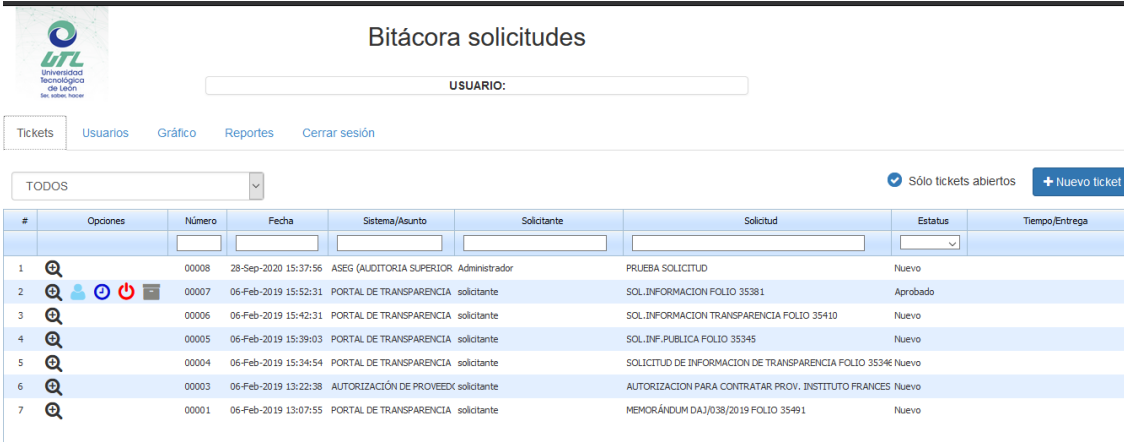

## Solicitud.

Llenar el formulario con la información solictada, es opcional el adjuntar algun archivo.

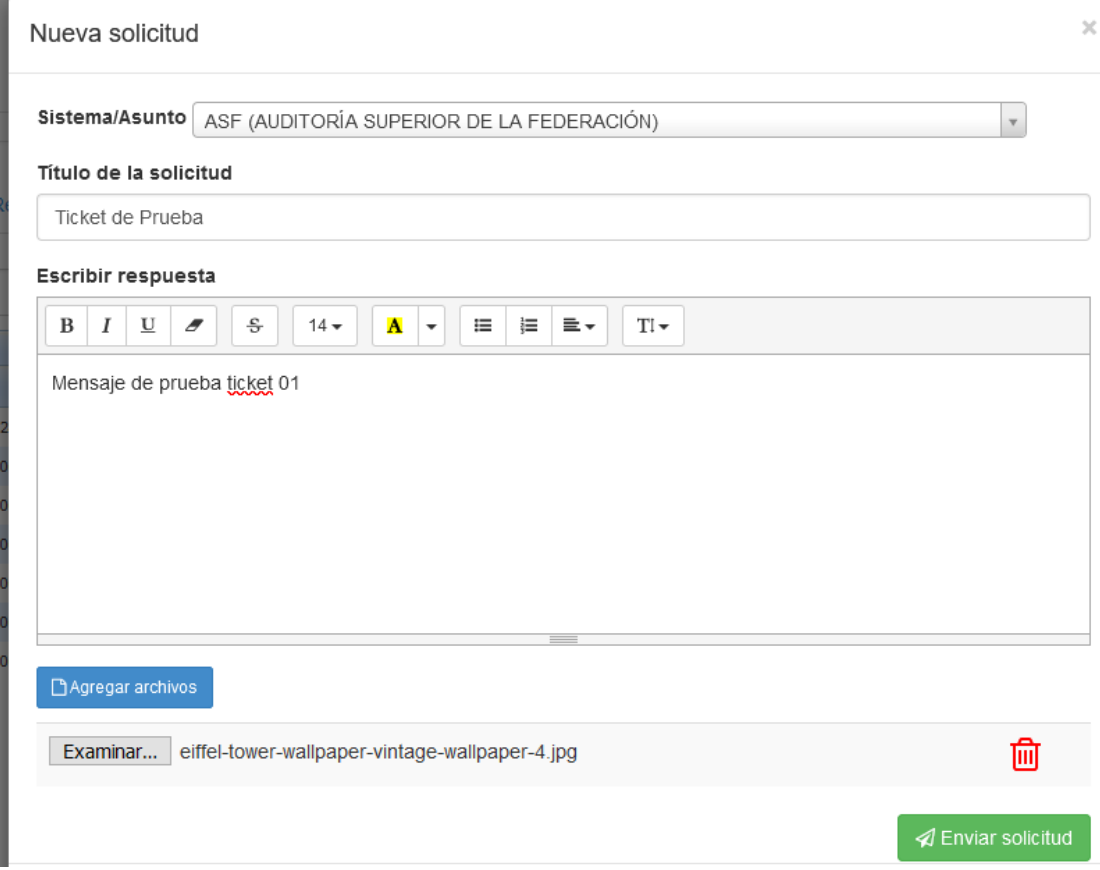

Al envíar la solicitud llegara un correo de notificación y se verá en la tabla del concentrado de solicitudes.

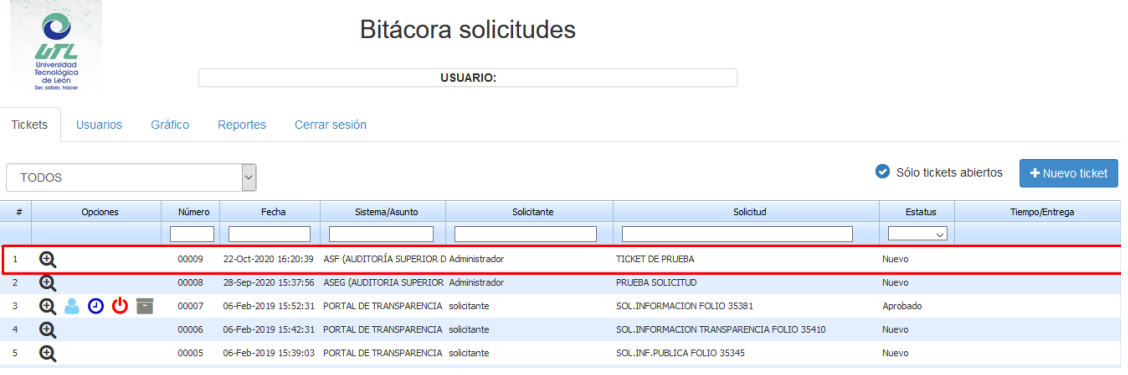